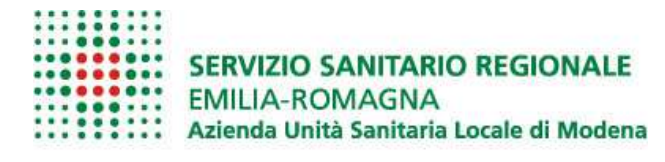

**Il Direttore Sanitario** 

Ai Responsabili delle Unità Operative e per loro tramite a tutto il personale medico

E, p.c. All' Ordine dei Medici di Modena

Oggetto: Trasmissione per via telematica dei certificati di malattia.

In riferimento al Decreto 18 aprile 2012, recante: "Definizione delle modalità tecniche per la predisposizione e l'invio telematico dei dati delle certificazioni di malattia al SAC" e la circolare 1/2011/DFP/DDI si risottolineano le indicazioni operative relativamente al sistema di trasmissione telematica dei certificati e degli attestati medici per la giustificazione delle assenze per malattia.

Si riportano di seguito tre servizi:

- Servizio per la comunicazione di inizio ricovero: il servizio consente all'azienda sanitaria, attraverso l'inserimento del codice fiscale del lavoratore, di acquisire le informazioni relative al lavoratore e trasmettere la comunicazione di inizio ricovero. L'operatore riceve conferma dell'accettazione dell'invio e l'assegnazione da parte dell'INPS del numero di protocollo univoco di inizio ricovero (PUCIR). Gli elementi costitutivi da utilizzare per l'invio della comunicazione di inizio ricovero sono raggruppati in quattro sezioni: dati dell'operatore, dati del lavoratore, dati della residenza o domicilio abituale, dati della comunicazione di inizio ricovero (vd. Allegato "Manuale certificato INPS");
- Servizio per l'invio di un certificato di malattia in sede di dimissione: in fase di dimissione il servizio consente al **medico ospedaliero** di richiamare la comunicazione di inizio ricovero, attraverso il numero di protocollo univoco della comunicazione di inizio ricovero (PUCIR) ed il codice fiscale del lavoratore, e certificare la diagnosi e la eventuale prognosi per la convalescenza.

L'elemento certificato di malattia in sede di dimissione riporta anche le informazioni acquisite al momento della comunicazione di inizio ricovero senza la necessità che il medico le inserisca nuovamente.

Gli elementi costitutivi del messaggio da utilizzare per l'invio del certificato di malattia in sede di dimissione sono raggruppati in sei sezioni: identificativo del ricovero, dati del lavoratore, dati della residenza o domicilio abituale, dati dell'indirizzo di reperibilità (da compilare obbligatoriamente se non coincide con la residenza o domicilio abituale e solo in caso di **prognosi per la convalescenza**), dati del certificato di diagnosi.

Si sottolinea l'importanza della compilazione, qualora necessario, della voce "viene assegnata prognosi clinica a tutto il", in quanto questo consente di non inviare il paziente dal proprio medico di medicina generale, per la semplice continuazione del certificato di malattia, peraltro su una prognosi da noi indicata sulla lettera di dimissione (vd. Allegato "Manuale certificato INPS");

• Servizio per l'invio di un certificato di malattia in sede di Pronto Soccorso: al medico di Pronto Soccorso è richiesto l'invio telematico del certificato di malattia qualora il paziente lo richieda (vd. Allegato "Manuale certificato INPS");

Quanto finora descritto viene effettuato sul Sistema TS, al quale tutti i medici in servizio presso gli ospedali della rete sono abilitati. Si ricorda che la password di tale sistema ha una durata di 90 giorni, trascorsi i quali deve essere aggiornata.

Qualora l'accesso telematico per la redazione e trasmissione del certificato di malattia non dovesse essere disponibile per qualsiasi ragione, è sempre possibile per il medico certificatore ospedaliero redigere il certificato in modalità cartacea. Entro due giorni dalla data del rilascio sarà poi compito del lavoratore trasmettere il certificato senza diagnosi alla propria azienda mentre quello comprensivo della diagnosi all'INPS. (vd. Allegato 1 – Certificato cartaceo di malattia INPS)

In accordo con l'Ordine dei Medici di Modena, al fine di una comunicazione più puntuale delle sole criticità, a cadenza trimestrale verranno poste all'attenzione della scrivente direzione le principali UU.OO. a cui si chiede maggiore attenzione in fase di dimissione per evitare percorsi errati al paziente.

Si ringrazia per la collaborazione e si porgono cordiali saluti.

Romana Bacchi (firmato digitalmente)

## **CERTIFICATI DI MALATTIA Accesso al sistema con credenziali**

Per accedere al sistema connettersi all'indirizzo http://sistemats1.sanita.finanze.it In questo caso, all'accesso al portale si dovrà selezionare la voce "Accesso con credenziali" e proseguire inserendo i dati richiesti:

> Codice Identificativo Parola chiave

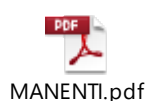

Nel modulo che vi ho rilasciato sono contenute queste credenziali, il Codice Identificativo corrisponde al codice fiscale e la Parola Chiave è quella che trovate in corrispondenza della voce Password iniziale di accesso al sito web

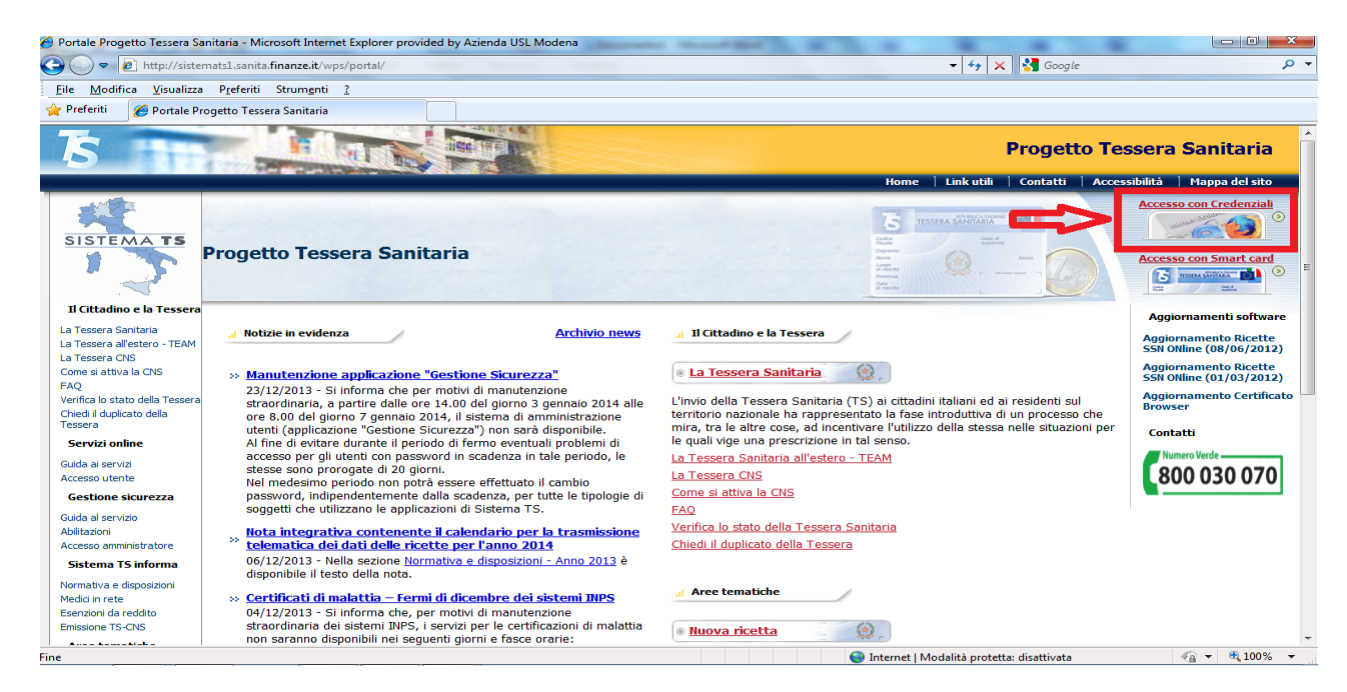

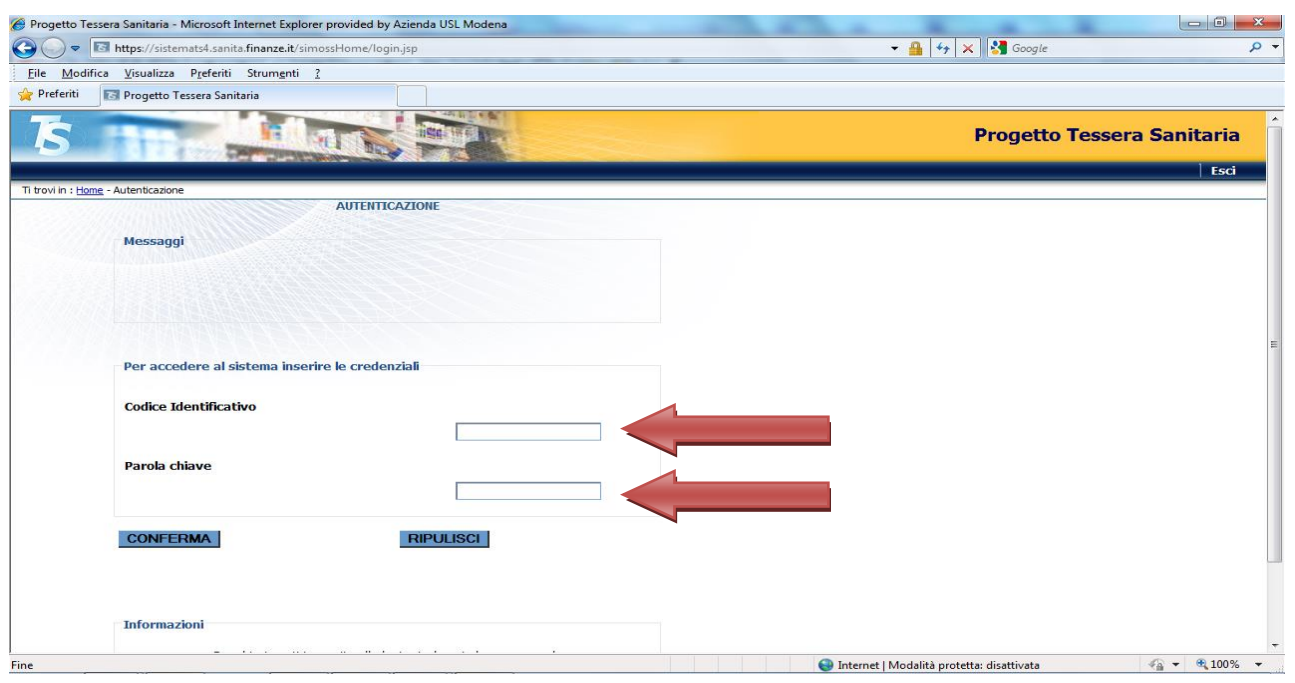

# **Inserire codice fiscale e Password**

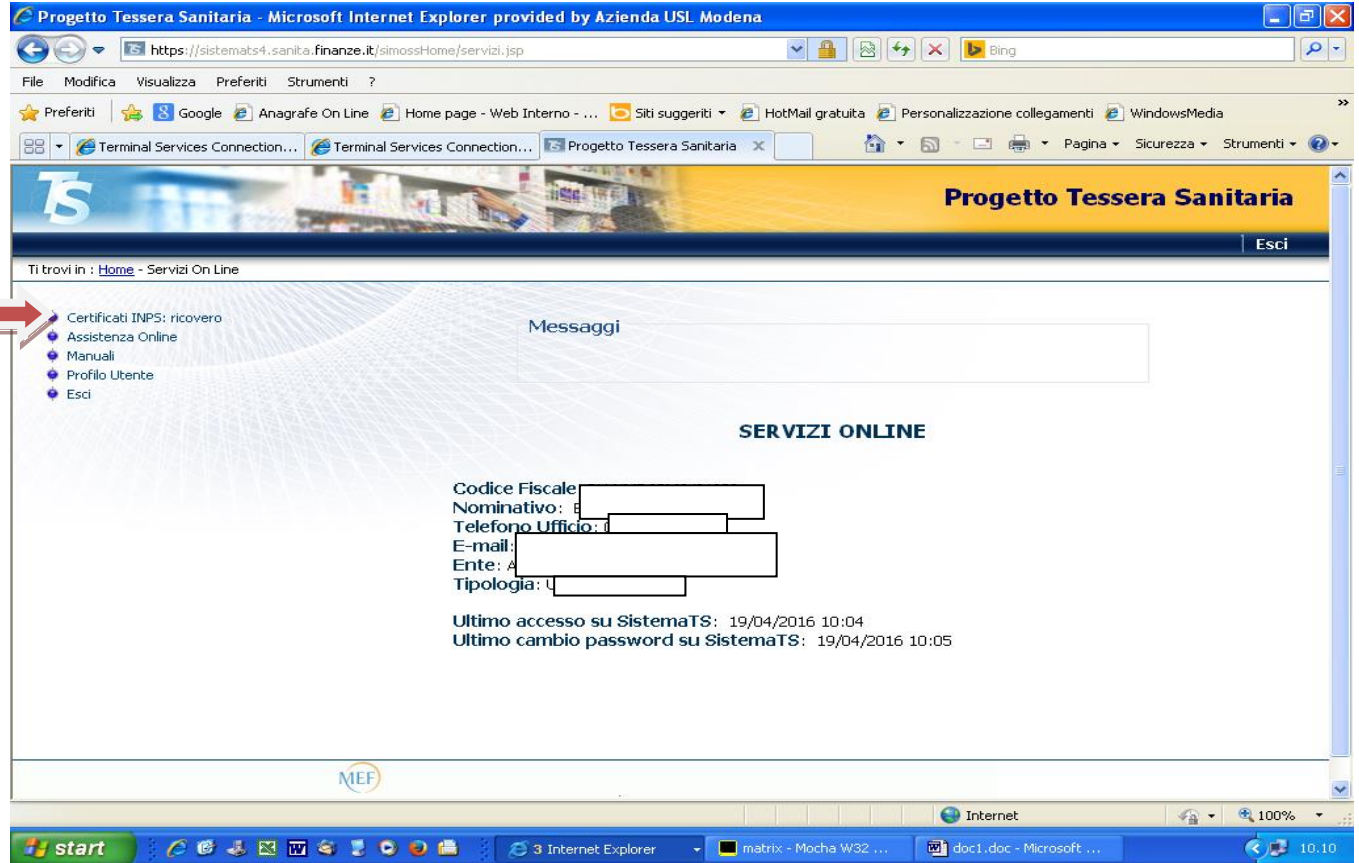

**Compare qs pagina già pre-compilata con i dati dell'operatore che da la comunicazione di ricovero. Selezionare " Certifica Inps: ricovero" ( in alto a sx).**

# **Comunicazione di ricovero**

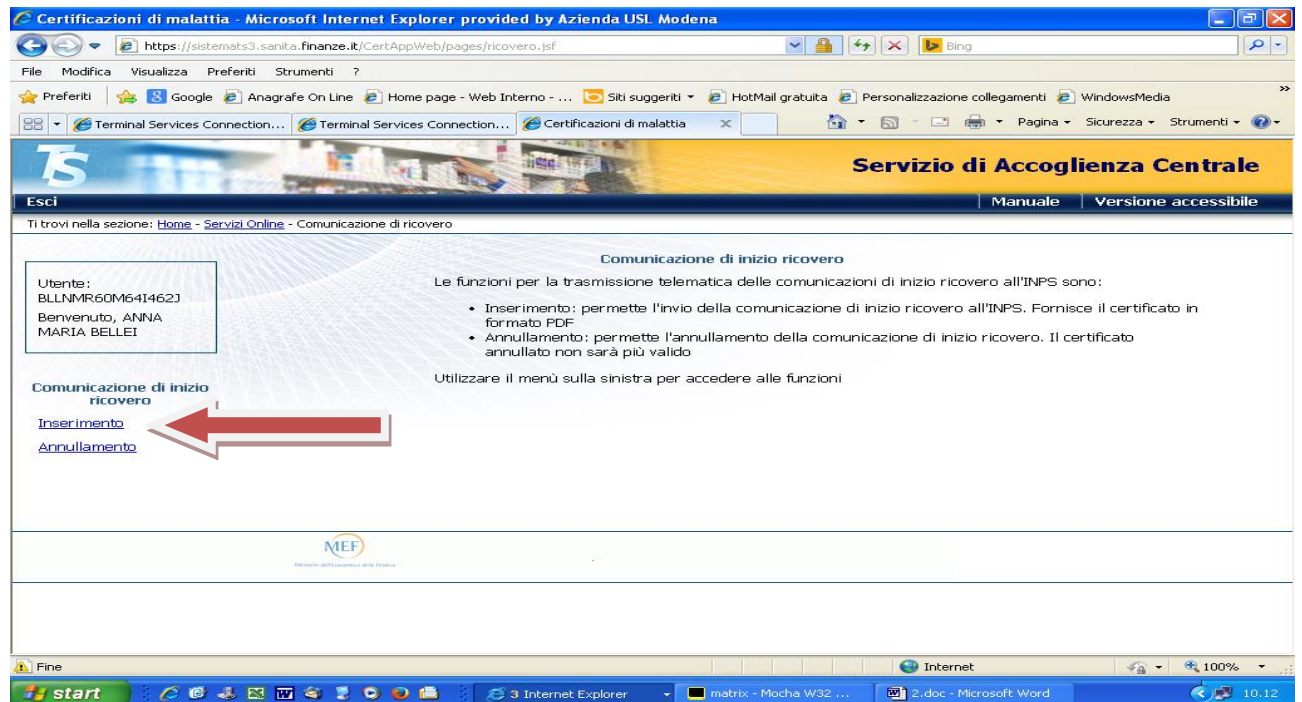

Si apre qs pagina dalla quale selezionare " Inserimento"(in basso a sx)

**Inserire regione di appartenenza dell'utente lavoratore(es Emilia Romagna), codice fiscale.** E confermare.

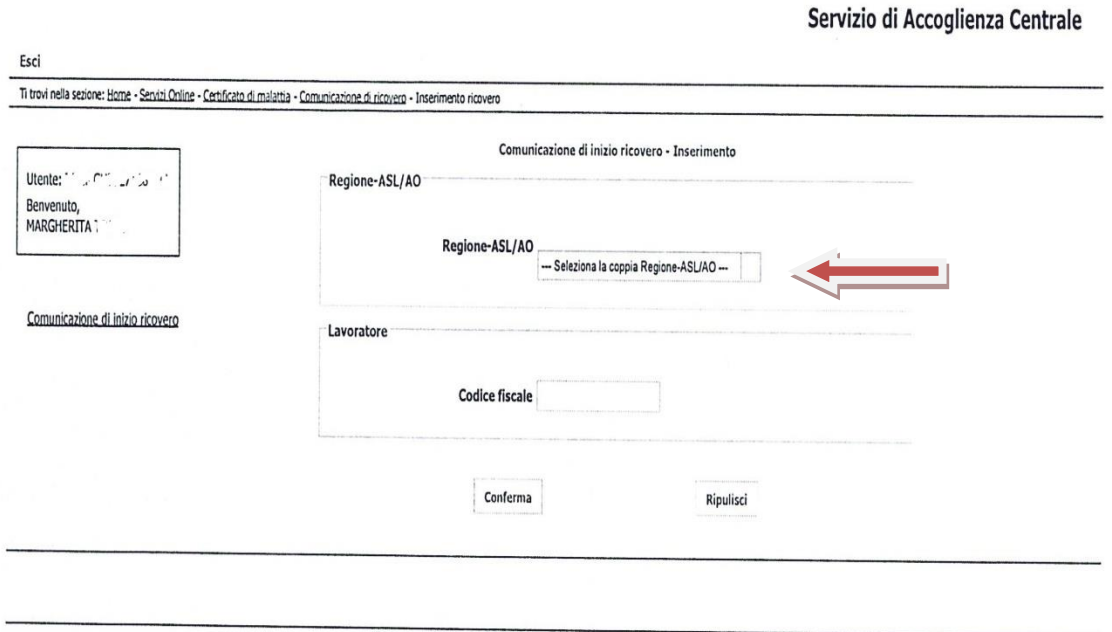

Esci ÷.

π.

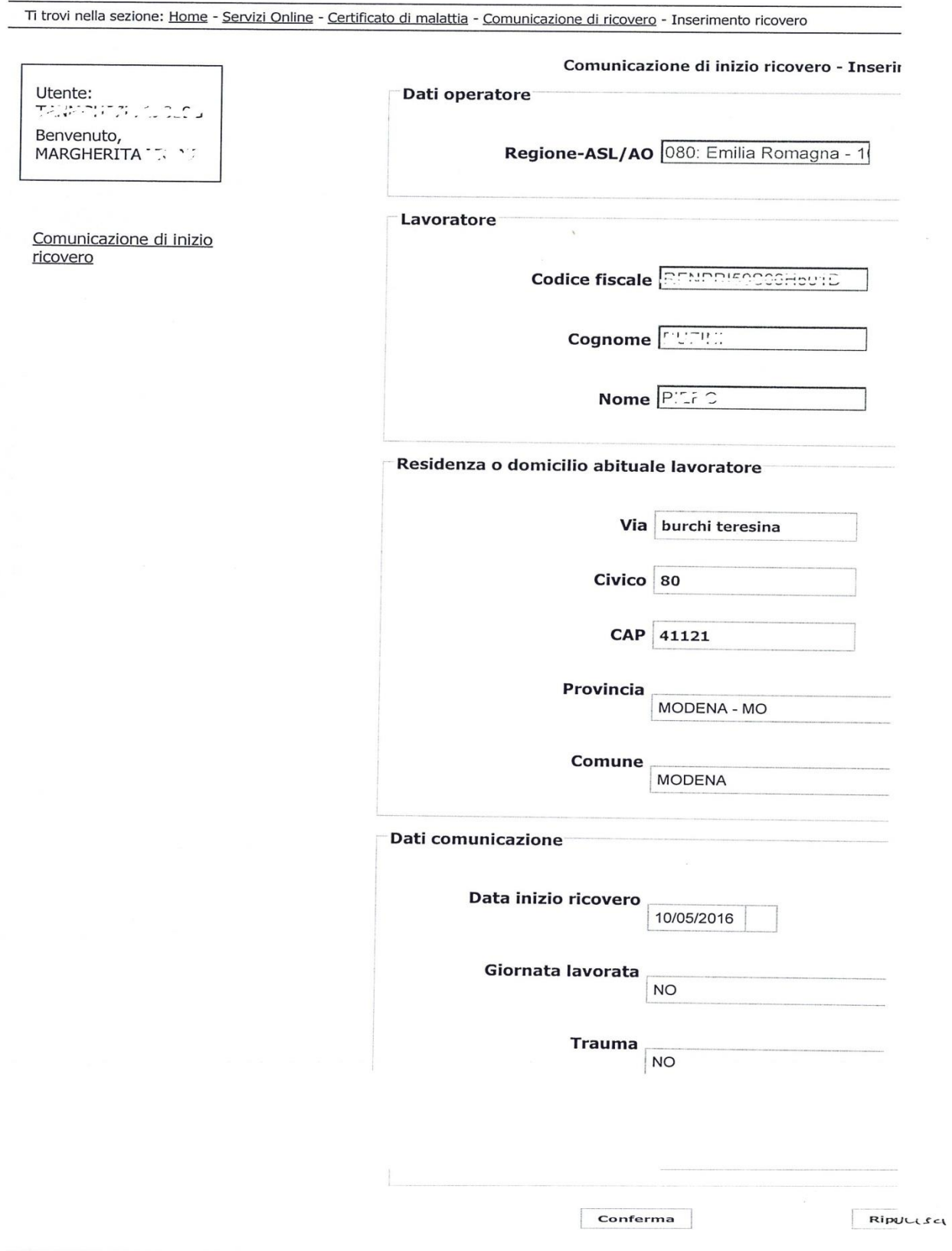

Compilare tutti i campi in caso di errore usare il tasto " ripulisci"

### Esci

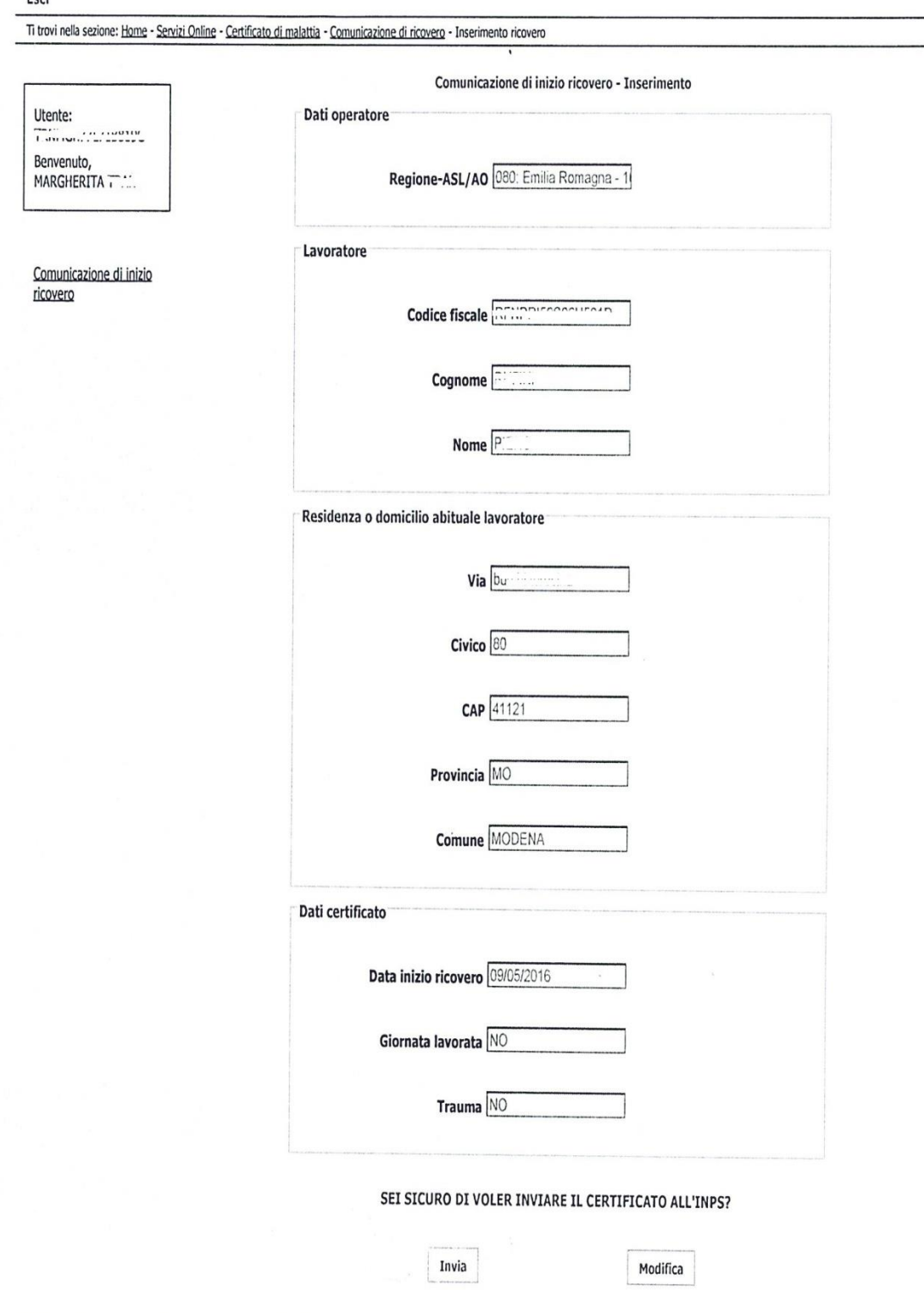

Dopo aver compilato tutti i dati "Inviare"

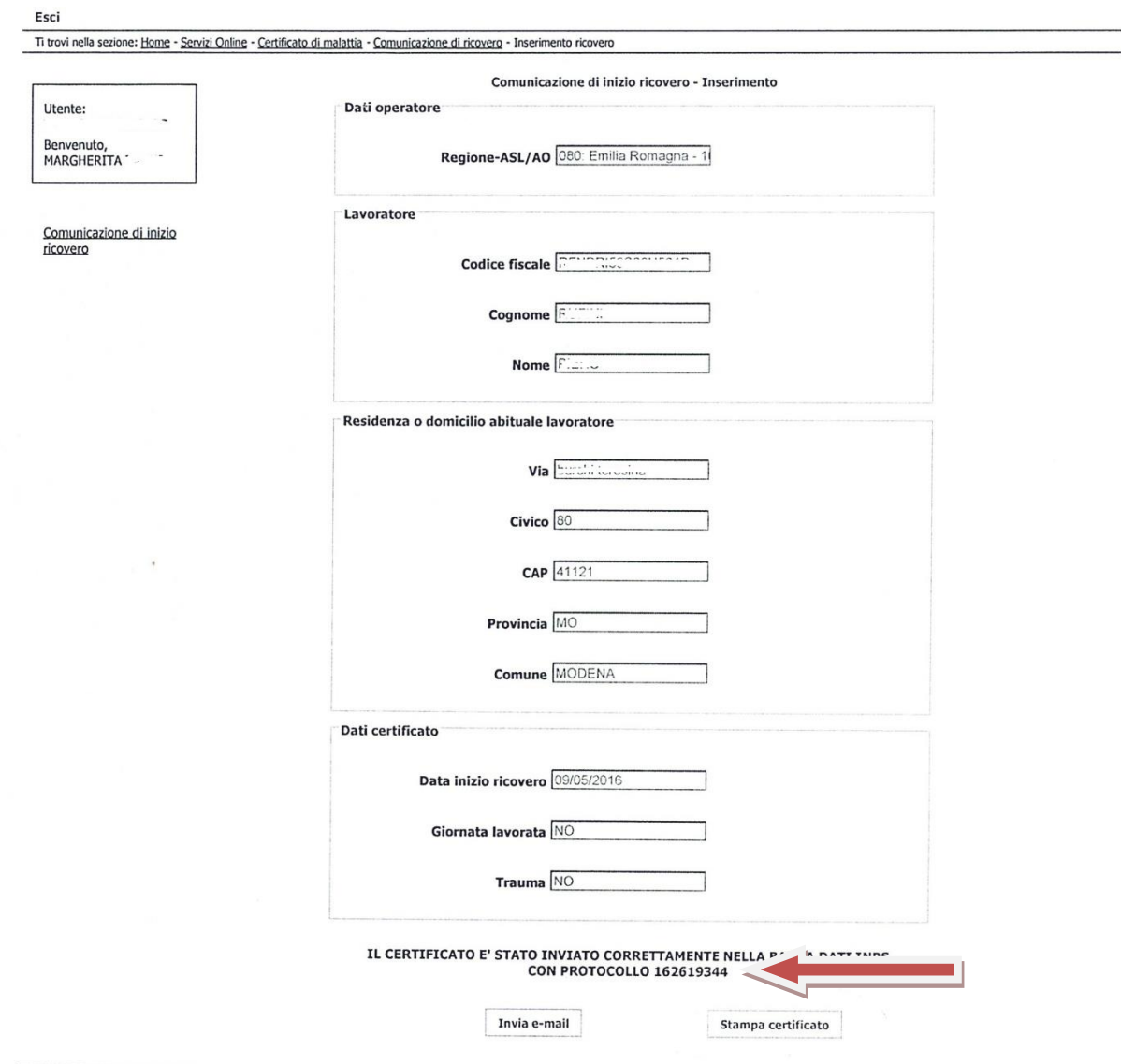

Per inviare la comunicazione premere "invia e-mail"

E' importante stampare una copia da inserire in cartella perché il numero di protocollo (Pucir) dovrà essere inserito nel certificato di malattia alla dimissione.

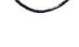

TENNEL JUDGE 2014

Certificato di malattia

Esci

Utente:

Benvenuto,

Inserimento

Annullamento

Rettifica Ricerca Ristampa

MARGHERITA T

#### Comunicazione di ricovero Certificato di o

Ti trovi nella sezione: Home - Servizi Online - Certificato di malattia

### Certificato di malattia

Le funzioni per la trasmissione telematica dei certificati di

- · Inserimento: permette l'invio del certificato di mala PDF
- · Annullamento: permette l'annullamento del certific sarà più valido
- · Rettifica: permette di anticipare la data di fine prog
- · Ricerca: permette di cercare la lista dei certificati d
- · Ristampa: fornisce un certificato di malattia in forn

Utilizzare il menù sulla sinistra per accedere alle funzioni

# Certificato di malattia

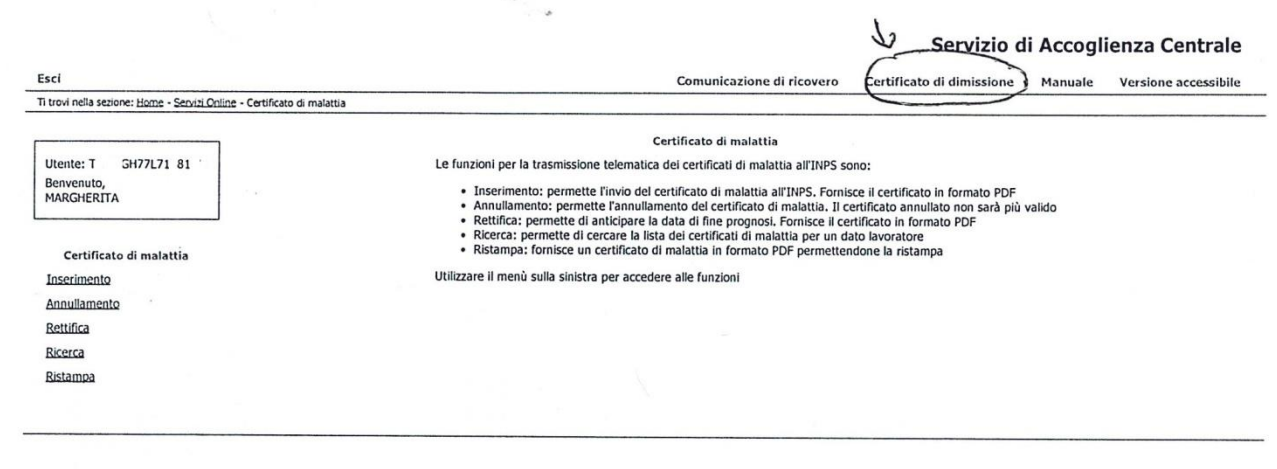

Cliccare sulla dicitura " Certificato di dimissione".

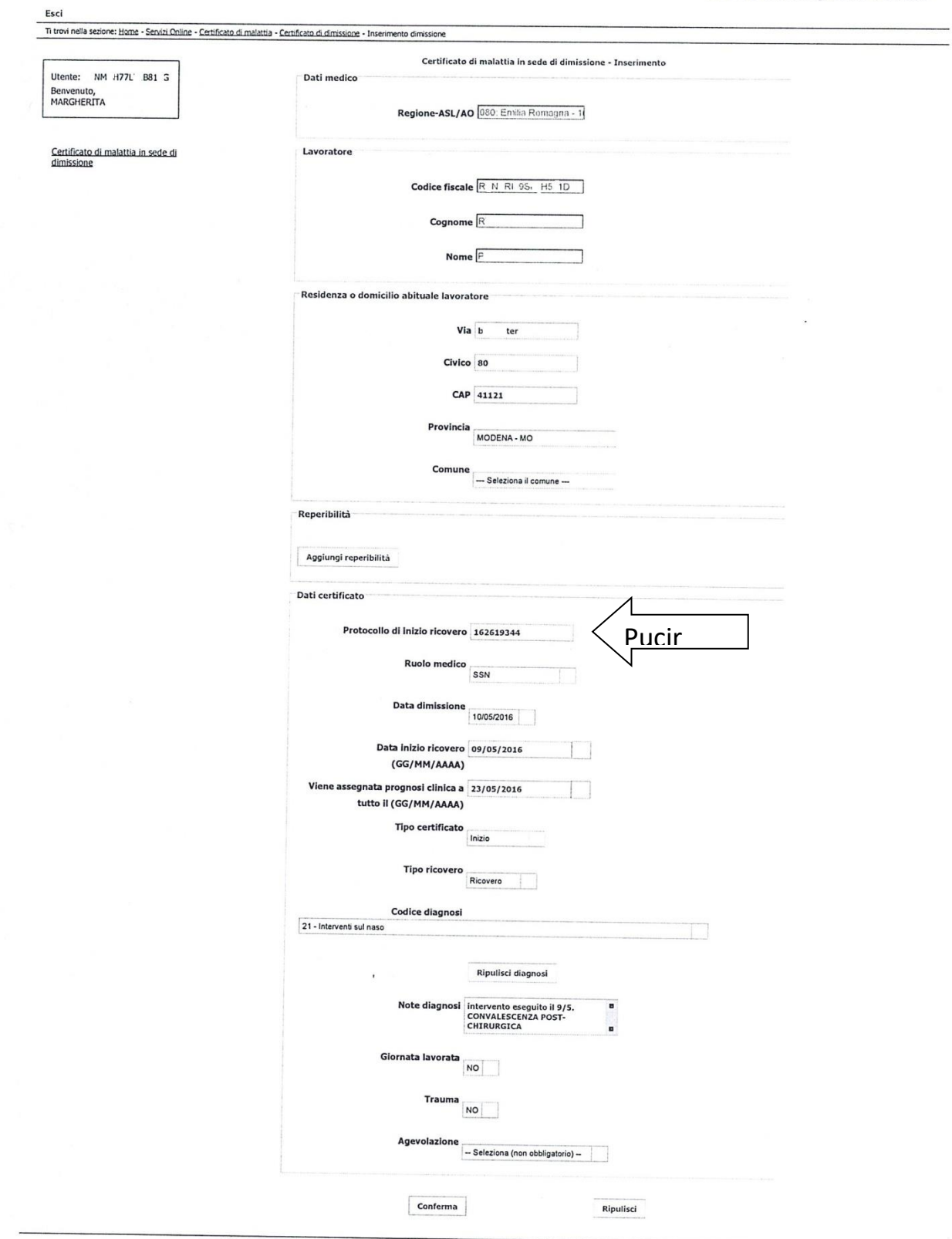

 $\hat{\boldsymbol{c}}$ 

Inserire il dato "Pucir" compilare tutti i dati e poi Confermare.

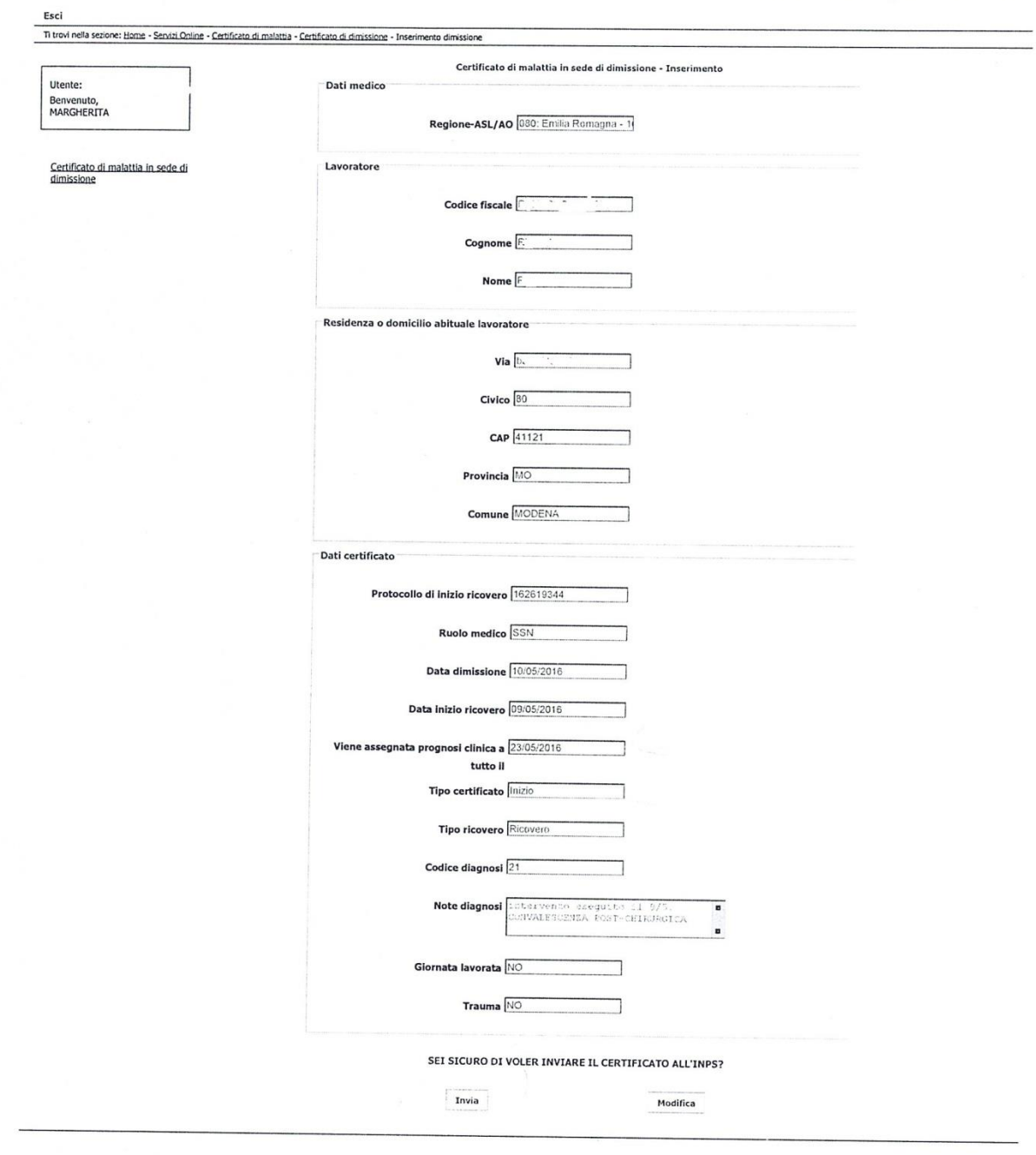

 $\lambda$ 

Controllare tutti i dati che siano inseriti correttamente e premere il tasto "Invia"

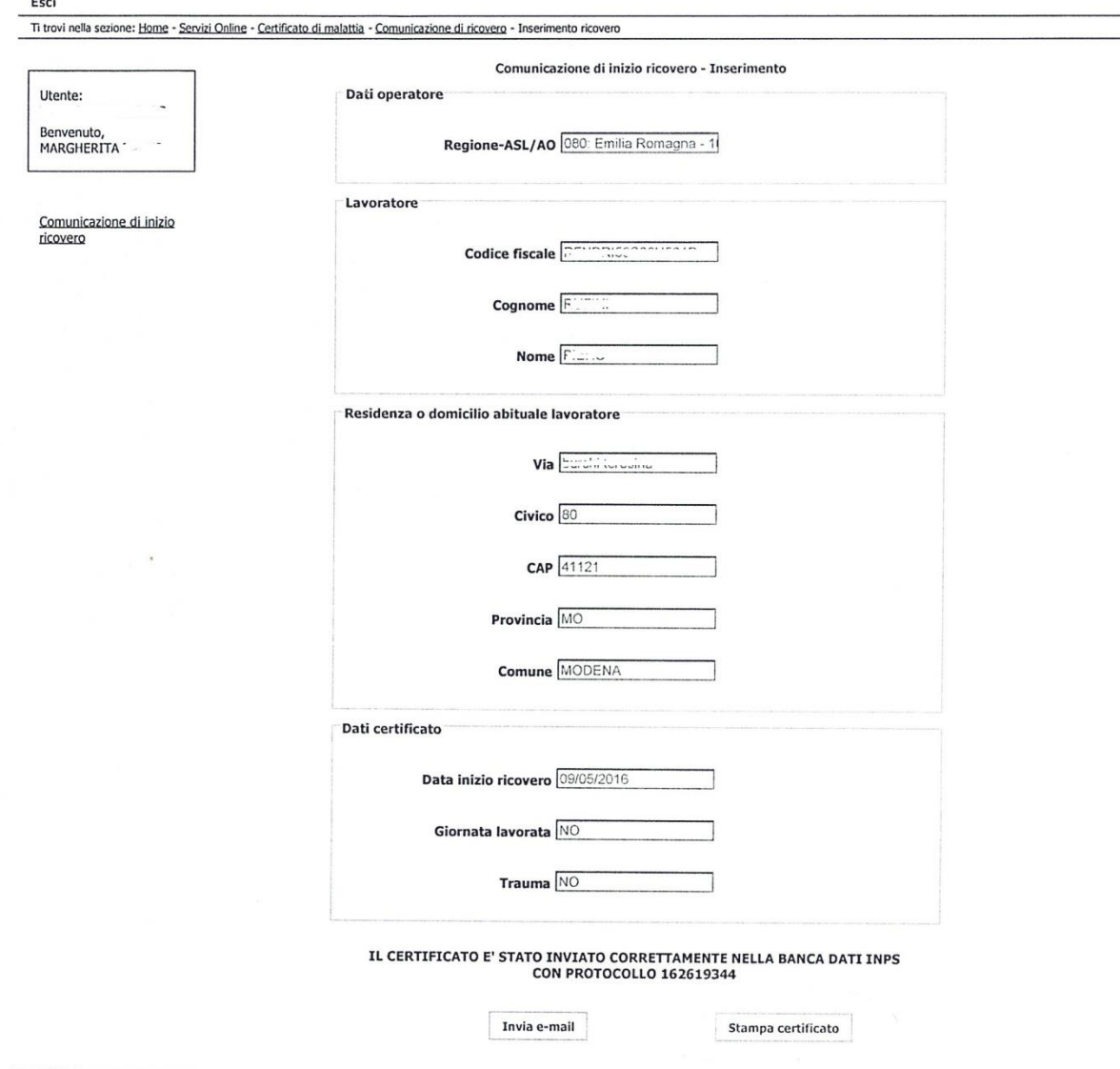

Inviare il certificato via "Email" e Stamparne una copia per l'Utente.

## **Cambio Password**

### **CERTIFICATI DI MALATTIA Accesso al sistema con credenziali**

Per accedere al sistema connettersi all'indirizzo http://sistemats1.sanita.finanze.it In questo caso, all'accesso al portale si dovrà selezionare la voce "Accesso con credenziali" e proseguire inserendo i dati richiesti:

> Codice Identificativo Parola chiave

Nel modulo che vi ho rilasciato sono contenute queste credenziali, il Codice Identificativo corrisponde al codice fiscale e la Parola Chiave è quella che trovate in corrispondenza della voce Password iniziale di accesso al sito web

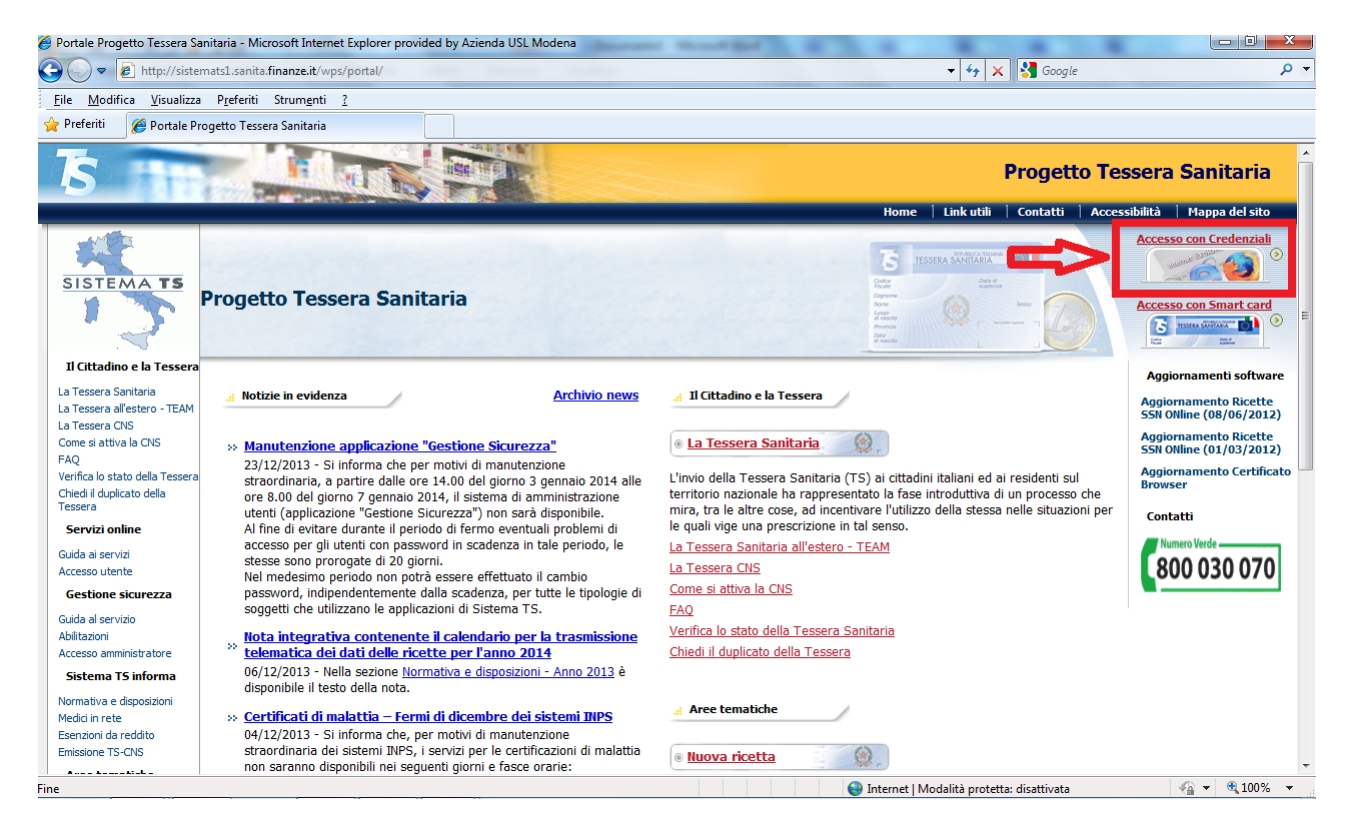

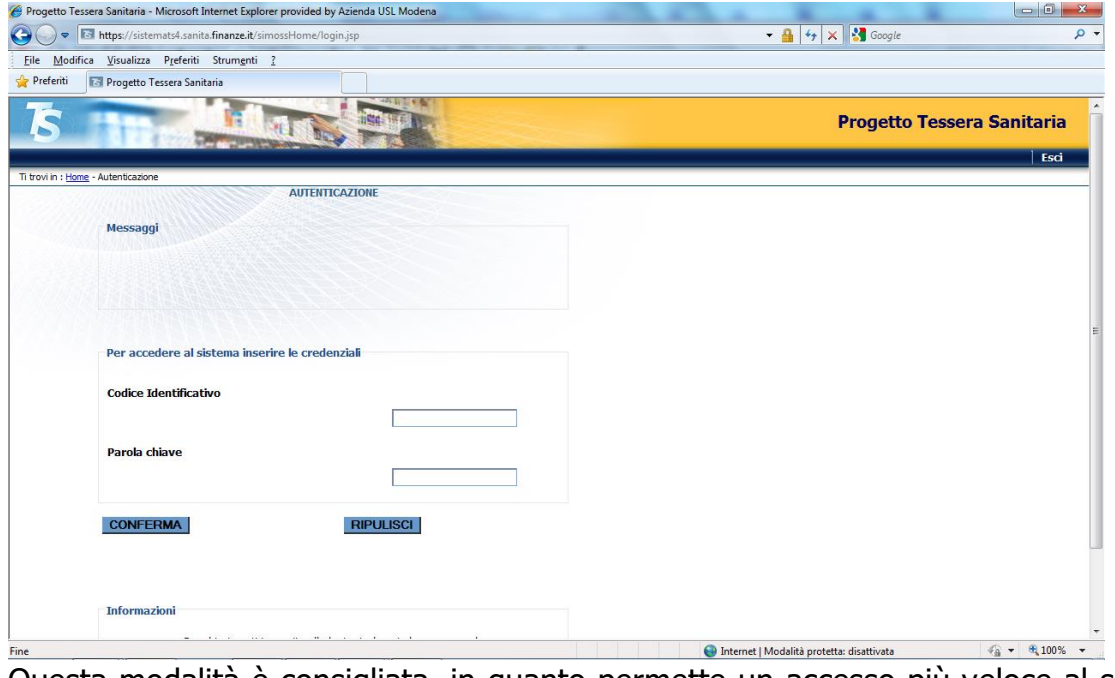

Questa modalità è consigliata, in quanto permette un accesso più veloce al sistema e può essere utilizzata anche su una postazione su cui non è installato il software della smartcard. Tuttavia va ricordato che la password modificata ha una **validità di 90 giorni**, al termine dei quali, si verrà invitati dal sito stesso a rinnovarla.

E' anche possibile modificare la password in un qualsiasi momento cliccando su Profilo Utente

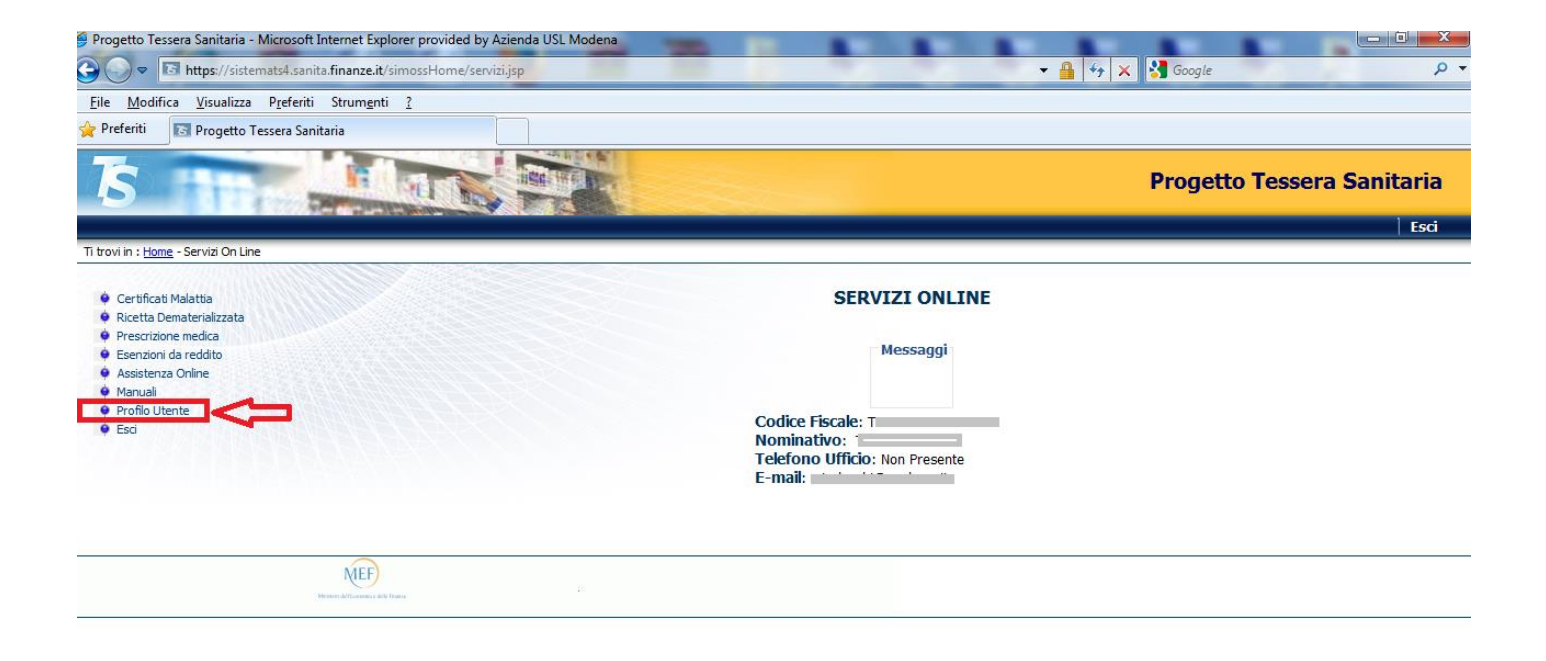

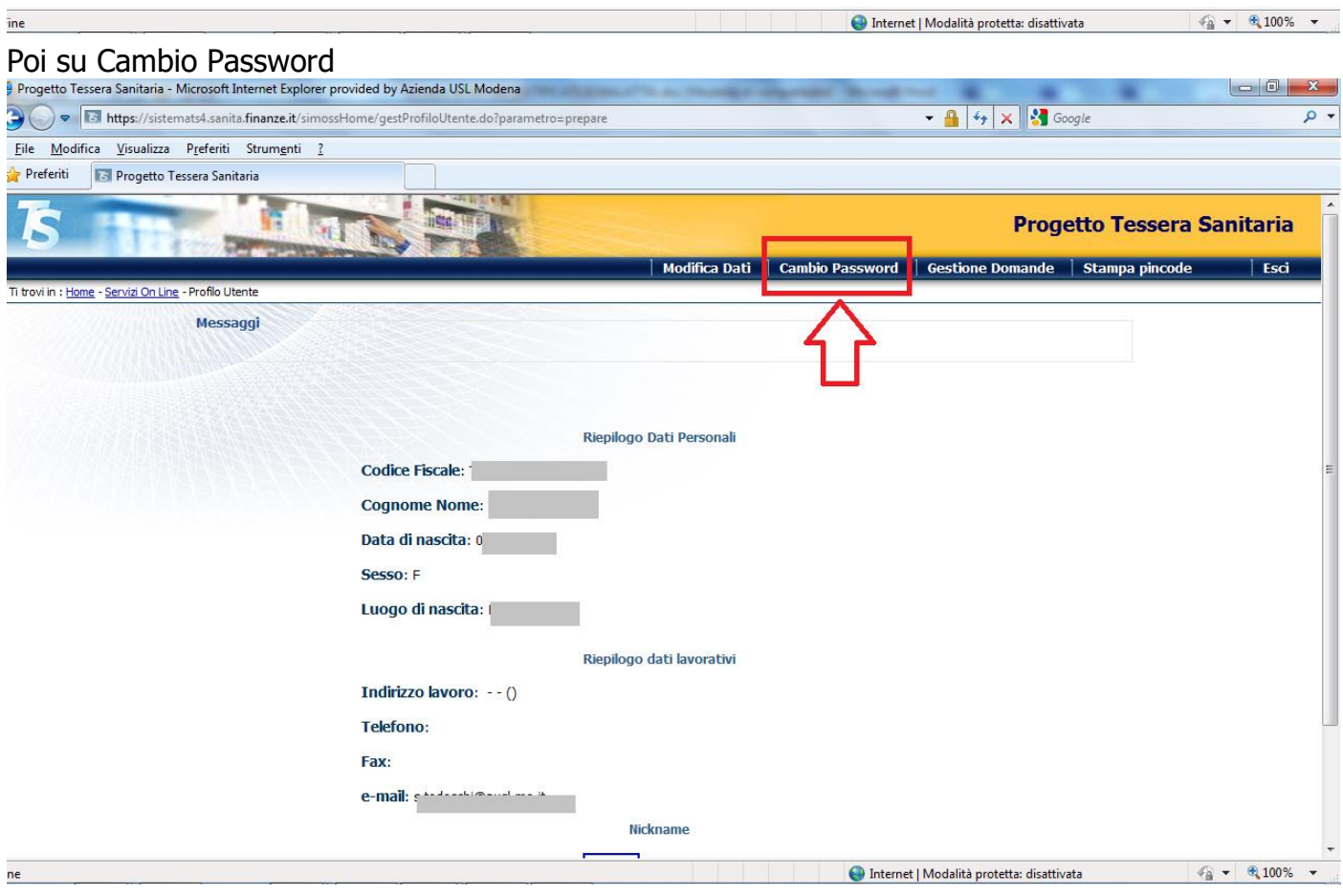

Inserire la vecchia password, la nuova sia in "Nuova parola chiave" che in "Conferma nuova parola chiave" e cliccare su CONFERMA

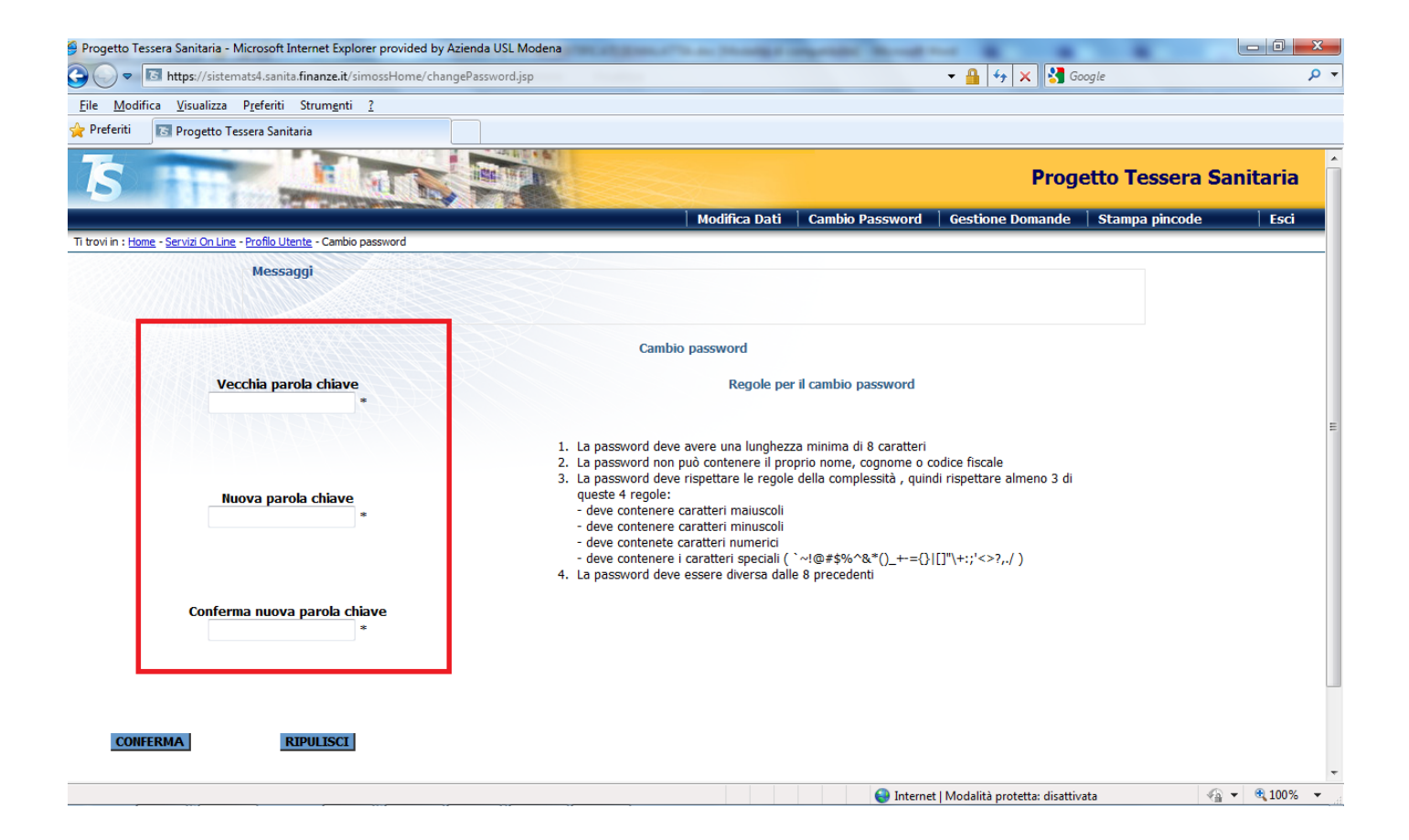

Il codice PIN a 10 cifre (**PINCODE**) è necessario:

- sia per l'emissione del certificato tramite il servizio telefonico con risponditore automatico (Numero Verde del Call center: 800 013 577)

- sia per la configurazione dell'applicativo di cartella clinica, ai fini dell'invio dei certificati di malattia dall'interno stesso del programma

Da PSNET quando si invia il certificato di malattia vengono richiesti la Password e il PinCode

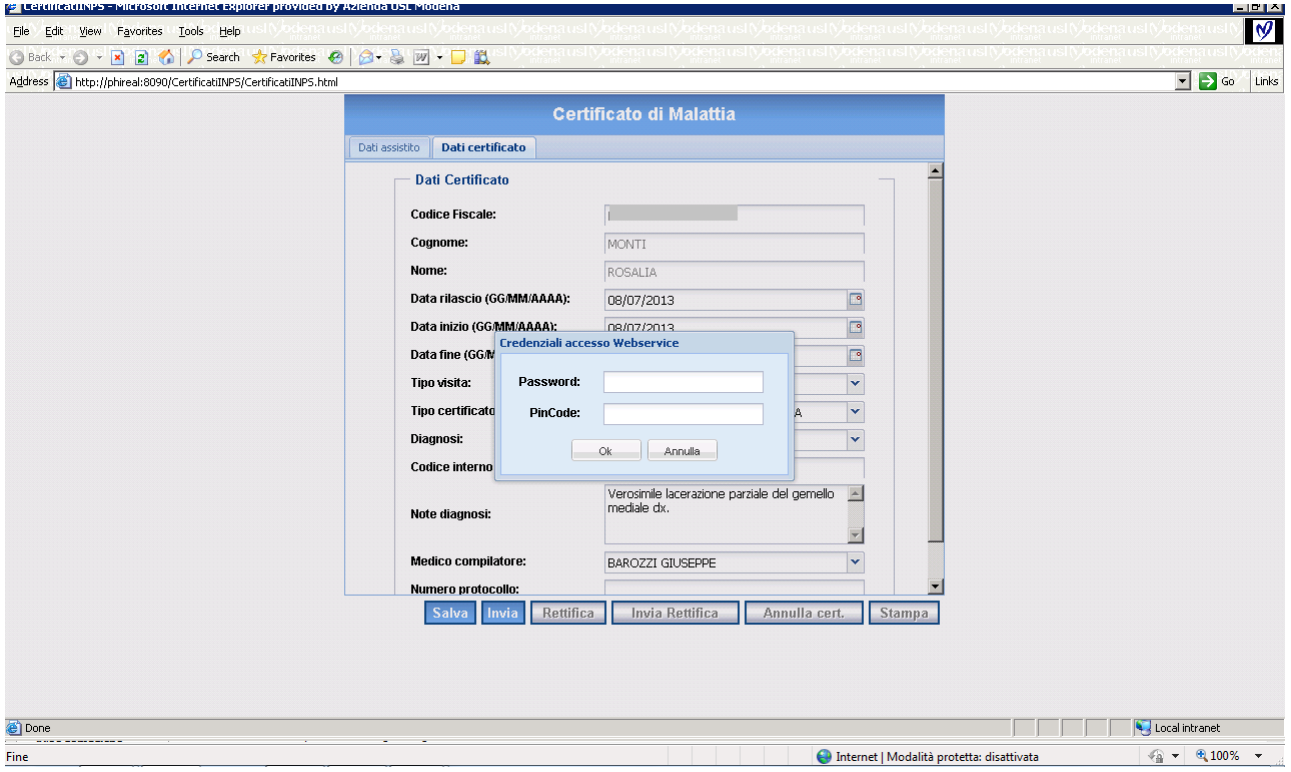

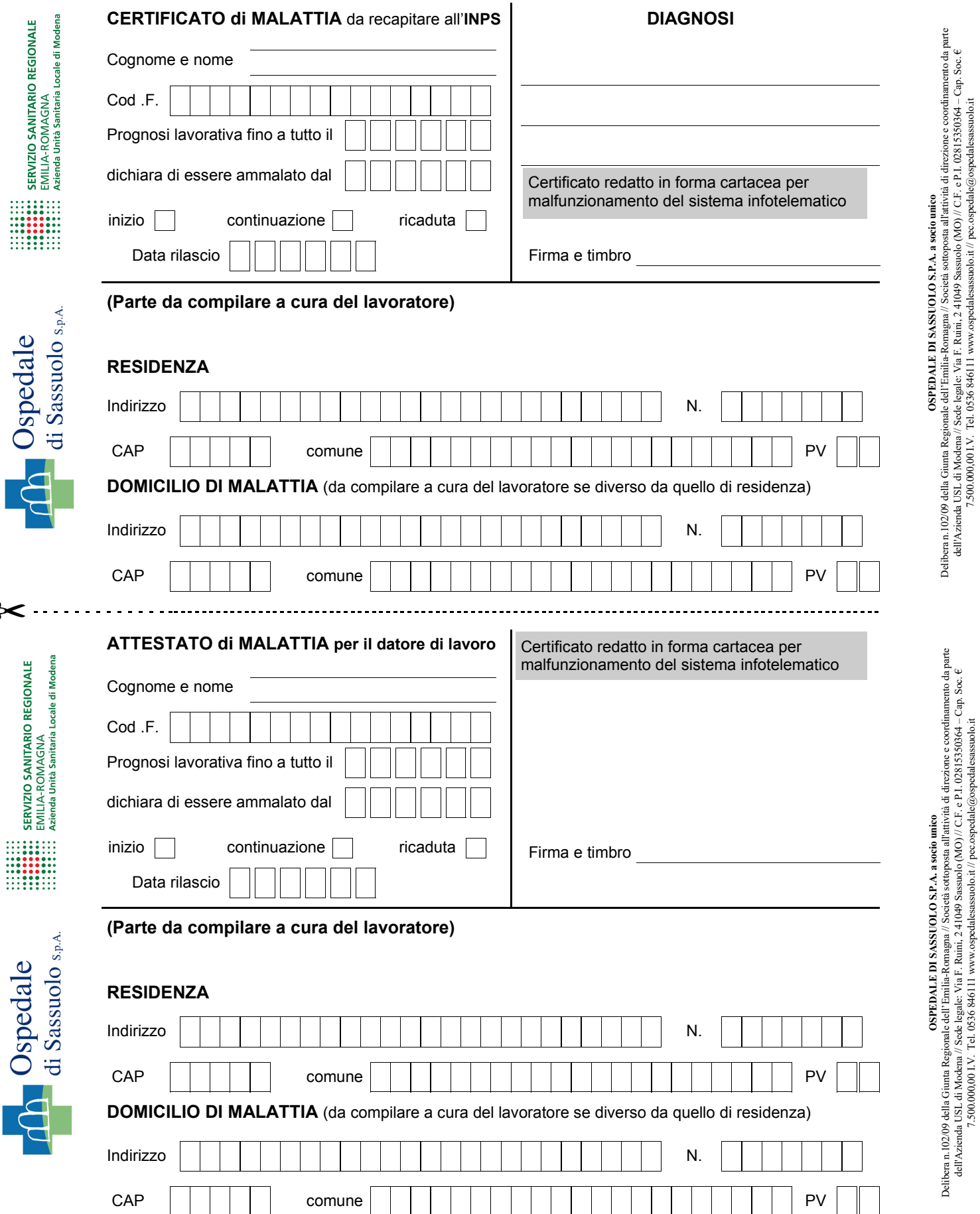

7.500.000,00 I.V. Tel. 0536 846111 www.ospedalesassuolo.it // pec.ospedale@ospedalesassuolo.it

dell'Azienda USL di Modena // Sede legale: Via F. Ruini, 2 41049 Sassuolo (MO) // C.F. e P.I. 02815350364 – Cap. Soc. € 7.500.000,00 I.V. Tel. 0536 846111 www.ospedalesassuolo.it // pec.ospedale@ospedalesassuolo.it

 $\approx$